# Remote-Verwaltung auf analogem SPA8000- Telefonadapter J.

## Ziel

Mit der Remote-Verwaltung können Sie das SPA8000 von einem Remote-Standort aus über das Internet verwalten. Mit der Remote-Verwaltung können Sie von einem Computer aus auf den Administrations-Webserver zugreifen, der nicht direkt mit dem SPA8000 verbunden ist. In diesem Artikel wird erläutert, wie die Remote-Verwaltung auf dem analogen SPA8000- Telefonadapter konfiguriert wird.

#### Anwendbares Gerät

·Analoger SPA8000-Telefonadapter

#### **Softwareversion**

 $·6.112$ 

## Konfiguration der Fernverwaltung

Schritt 1: Melden Sie sich als Administrator oder Benutzer beim Webkonfigurationsprogramm an, und wählen Sie Erweitert > Netzwerk > WAN Status aus. Die Seite WAN-Status wird geöffnet:

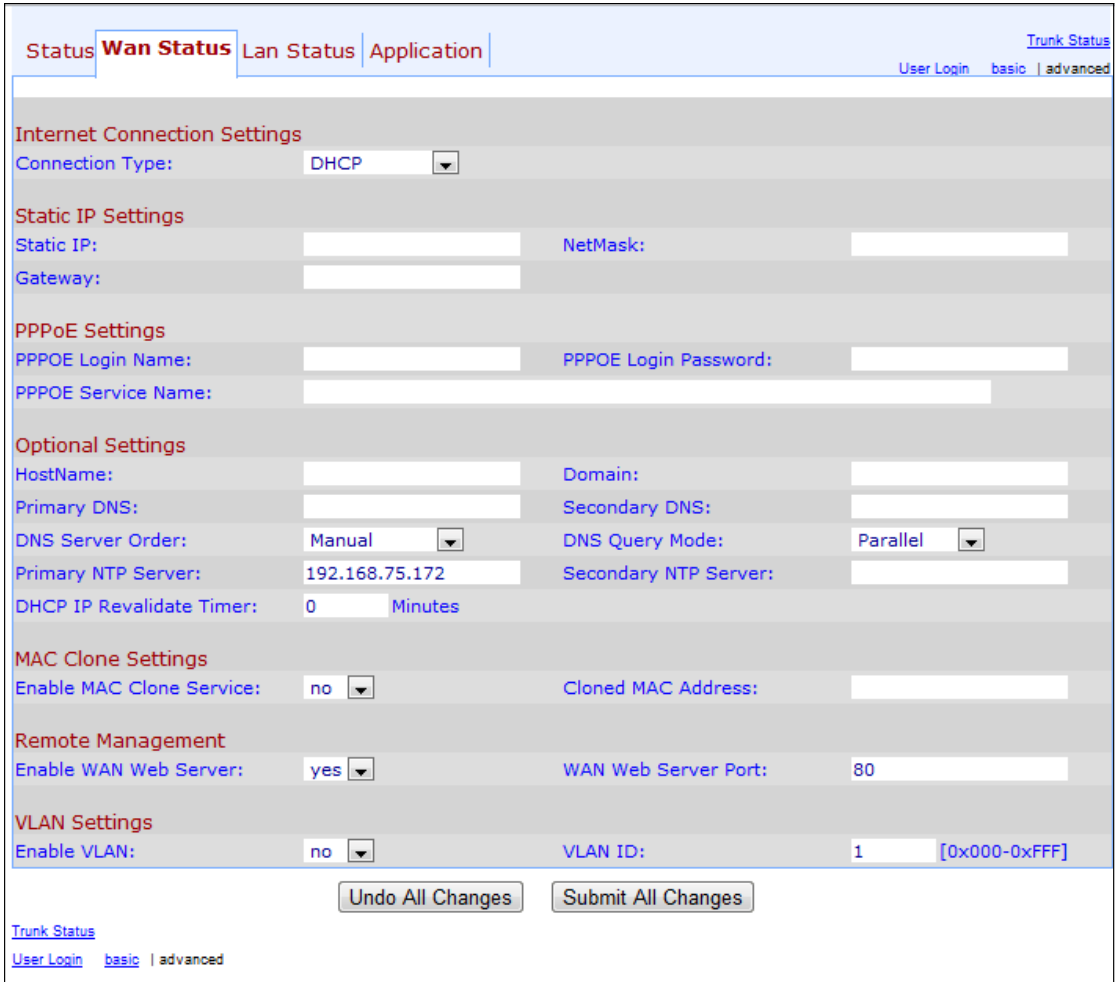

Schritt 2: Blättern Sie nach unten zum Abschnitt Remote Management (Remote-Verwaltung).

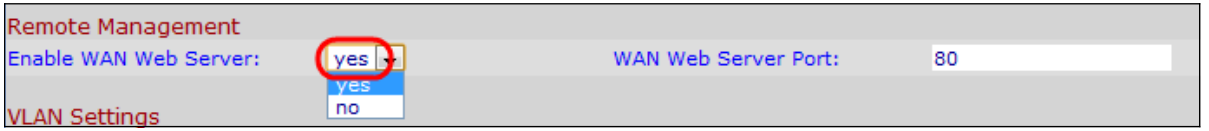

Schritt 3: Wählen Sie yes aus der Dropdown-Liste Enable WAN Web Server (WAN-Webserver aktivieren) aus, um den WAN-Webserver zu aktivieren. Dies ermöglicht den Zugriff auf den Administrations-Webserver von einem Computer, der nicht direkt mit dem Telefonadapter verbunden ist. Der Standardwert ist "yes" (Ja).

Schritt 4: Geben Sie den WAN-Webserver-Port im Feld WAN-Webserver-Port ein. Der WAN-Webserver-Port wird für den WAN-Zugriff auf das ATA-Gerät verwendet. Der Standardwert ist 80.

Schritt 5: Klicken Sie auf Alle Änderungen senden, um die Einstellungen zu speichern.